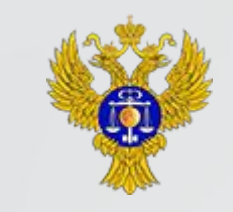

Управление Федерального Казначейства по Удмуртской Республике

Порядок подключения к государственной интегрированной информационной системе<br>«Электронный бюджет».

Открытие лицевого счета с кодом 71.

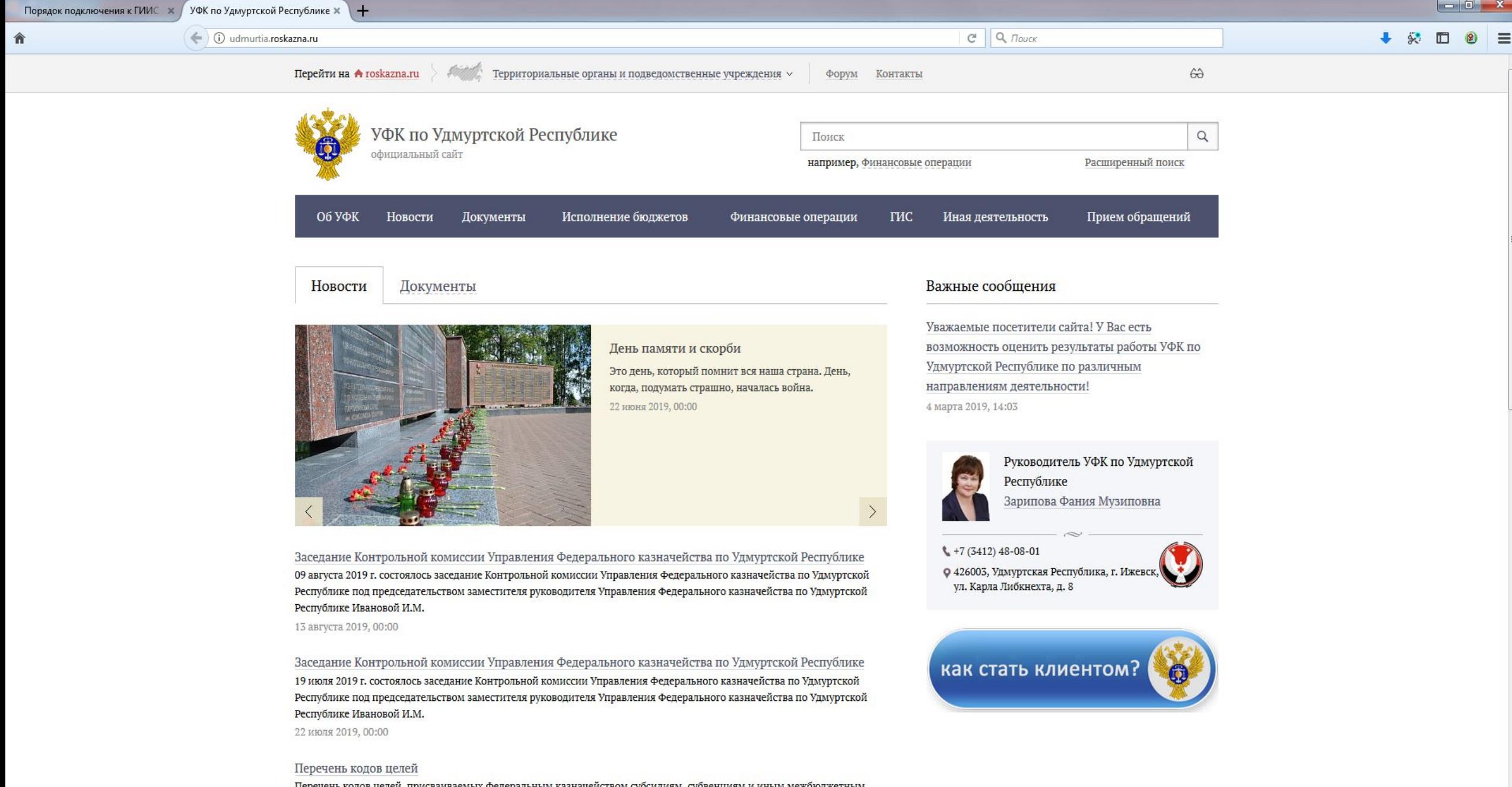

Перечень кодов целей, присваиваемых Федеральным казначейством субсидиям, субвенциям и иным межбюджетным трансфертам, имеющим целевое назначение, предоставляемым из федерального бюджета бюджетам субъектов Российской Федерации, в том числе их остаткам, не использованным по состоянию на 1 января 2019 года (актуализирован на 05.07.2019)

合

(i) udmurtia.roskazna.ru/dokumenty/kaznacheyskoe-soprovozhdenie/kak-stat-nashim-klientom/

• Перечень Государственных контрактов (контрактов, договоров, соглашений), подлежащих казначейскому сопровождению

• Реквизиты счета № 40501

• Образцы заполнения документов

• Проведение платежей с лицевого счета

Бюджетный учет и отчетность

Обеспечение деятельности Федерального казначейства

Систематизация, классификация, кодирование информации

Централизованный бюджетный учет и отчетность

Архив

Мониторинг размещения информации в ГАСУ

Размещение информации ФО на ЕПБС

сопровождения средств в случаях, предусмотренных Федеральным законом «О федеральном оюджете на 2018 год и на плановый период 2019 и 2020 годов»;

 $Q \mid Q \mid Q$  Πουςκ

• Постановлением Правительства РФ от 28.12.2017 № 1680 «Об утверждении Правил казначейского сопровождения средств государственного оборонного заказа в валюте Российской Федерации в случаях, предусмотренных Федеральным законом «О федеральном бюджете на 2018 год и на плановый период 2019 и 2020 годов».

Дополнительно, предлагаем ознакомиться с подразделом «Нормативные документы и методические материалы», размещенным на официальном сайте Управления Федерального казначейства по Удмуртской Республике в разделе «Документы» / «Казначейское сопровождение» / «Нормативные документы и методические материалы».

В случае возникновения вопросов свяжитесь с нами по адресу электронной почты oosv@ufk13.roskazna.ru или многоканальному телефону (3412) 480969.

В случае необходимости открытия лицевого счета в УФК по Удмуртской Республике перейдите по ссылке

Варианты взаимодействия с УФК по Удмуртской Республике при открытии лицевого счета для учета операций неучастника бюджетного процесса в рамках казначейского сопровождения.

Варианты взаимодействия с УФК по Удмуртской Республике при открытии лицевого счета для учета операций неучастника бюджетного процесса в рамках казначейского сопровождения

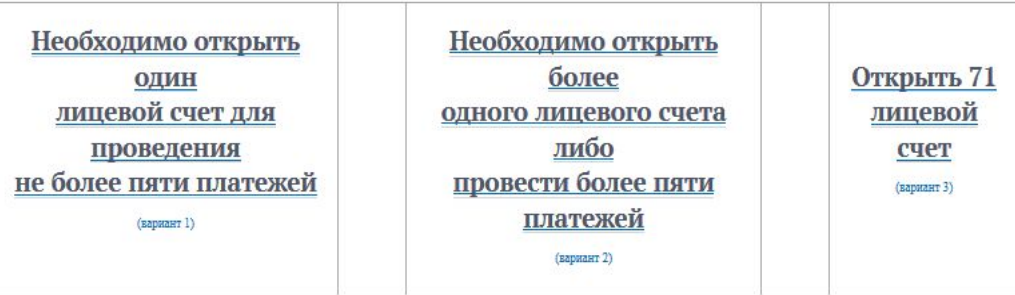

Внимание! Для каждого государственного контракта (контракта, договора, соглашения), подлежащего казначейскому сопровождению, открывается отдельный лицевой счет.

# Подключение к ГИИС «Электронный бюджет»

- 1. Подготовьте документы для предоставления в УФК по Удмуртской Республике (далее -<u>УФК).</u>
- 1.1. Заполните формы документов для подключения к отчетности государственной интегрированной информационной системы управления общественными финансами «Электронный бюджет» (далее - ГИИС "Электронный бюджет"):
- Согласие на обработку персональных данных каждого пользователя (форма);
- <u>- Карточка образцов подписей(форма, образец заполнения)</u>\*;
- Заполненные заявки на предоставление полномочий в системе ГИИС "Электронный бюджет":

<u>Форма 1: Бланк единой Заявки на подключение пользователей, указанных в карточке</u> образцов подписей (КОП). Форма 2: Бланк единой Заявки на подключение пользователей специалистов, ответственных ЗА ВВОД ДАННЫХ В СИСТЕМУ.

- <u>- Пример заполнения единой заявки.</u>
- <u>- Особенности заполнения единой заявки.</u>

\*В случае, если Вами не открывались ранее счета в УФК, необходимо предоставить Карточку образцов подписей в кабинет 303: (форма, образец заполнения).

- 1. Зодным новы формы до компентали до для программного дисти обеспечения\*\* необходимого для работы:
- - Заверенная копия приказа, подписанная руководителем о назначении ответственных лиц при работе в системе ГИИС "Электронный бюджет"(форма)
- Письменное обращение о получении ПАК "Jinn" (форма). Памятка о получении ПАК "Jinn" + оптический носитель DVD-R (только данного формата). Внимание! Оптический носитель должен быть предназначен для однократной записи информации и не содержать никакой информации.

\*\* В случае, если ранее Вы получали программное обеспечение в УФК, необходимо предоставить документы: - Акт уничтожения средств криптографической защиты информации (СКЗИ). (Акт уничтожения СКЗИ ПАК "Jinn" старой версии.)

! В случае, если ранее Вы не получали сертификаты электронной подписи в УФК, необходимо предоставить документы для получения сертификатов: - Договор присоединения (Соглашение) к Регламенту Удостоверяющего центра Федерального казначейства (форма для подписания руководителем ФК по Удмуртской Республике и форма для подписания и.о. руководителя Удмуртской Республике, образец заполнения) в 2-х экземплярах; эядок получения сертификата.

# Подключение к ГИИС «Электронный бюджет»

- <u>г. Для подключения к ГИИС "Электронный бюджет":</u> 2.1. Предоставить документы, указанные в Шаг 1 - п. 1.1. в кабинет 606. 2.2. Предоставить документы, указанные в Шаг 1 - п. 1.2. в кабинет 312.
- Установка программного обеспечения.

3. Настроить рабочее место для работы в ГИИС "Электронный бюджет":

Для входа в ГИИС "Электронный бюджет" по сертификату, изготовленному по ГОСТ-2012 необходимо использовать ссылку: http://lk2012.budget.gov.ru

Инструкция для настройки рабочего места: <u>"Руководство по установке и настройке</u> программного обеспечения автоматизированного рабочего места пользователь <u>государственной интегрированной информационной системы управления общественными</u> финансами "Электронный бюджет".

3.1. Установить на рабочем месте полученное в УФК программное обеспечение: ПАК "Jinn". 3.2. Установить Континент TLS VPN Client версии 2.0. Для получения Континент TLS VPN Client необходимо скачать дистрибутив на сайте в разделе Сервис - Демоверсии, по предварительной регистрации.

3.3. Воспользоваться <u>специальной утилитой</u> для конвертации контейнеров сертификатов, если возникает ошибка подписания.

•Первая линия поддержки осуществляется по многоканальному телефону **8 (800) 2222-777 или посредством** электронного письма по адресу support\_eb@roskazna.ru •Техподдержка УФК по УР: **480-999 support@ufk13.roskazna.ru Образовательный портал peo.roskazna.ru** 

Техническая поддержка. Обучение

#### **Вариант заполнения для пользователей, указанных в КОП:**

#### **ЗАЯВКА**

#### **на подключение (изменение данных) пользователя государственной интегрированной информационной системы управления общественными финансами «Электронный бюджет»**

Прошу осуществить подключение/изменение данных (нужное подчеркнуть) пользователя государственной интегрированной информационной системы управления общественными финансами «Электронный бюджет» в соответствии с настоящей заявкой.

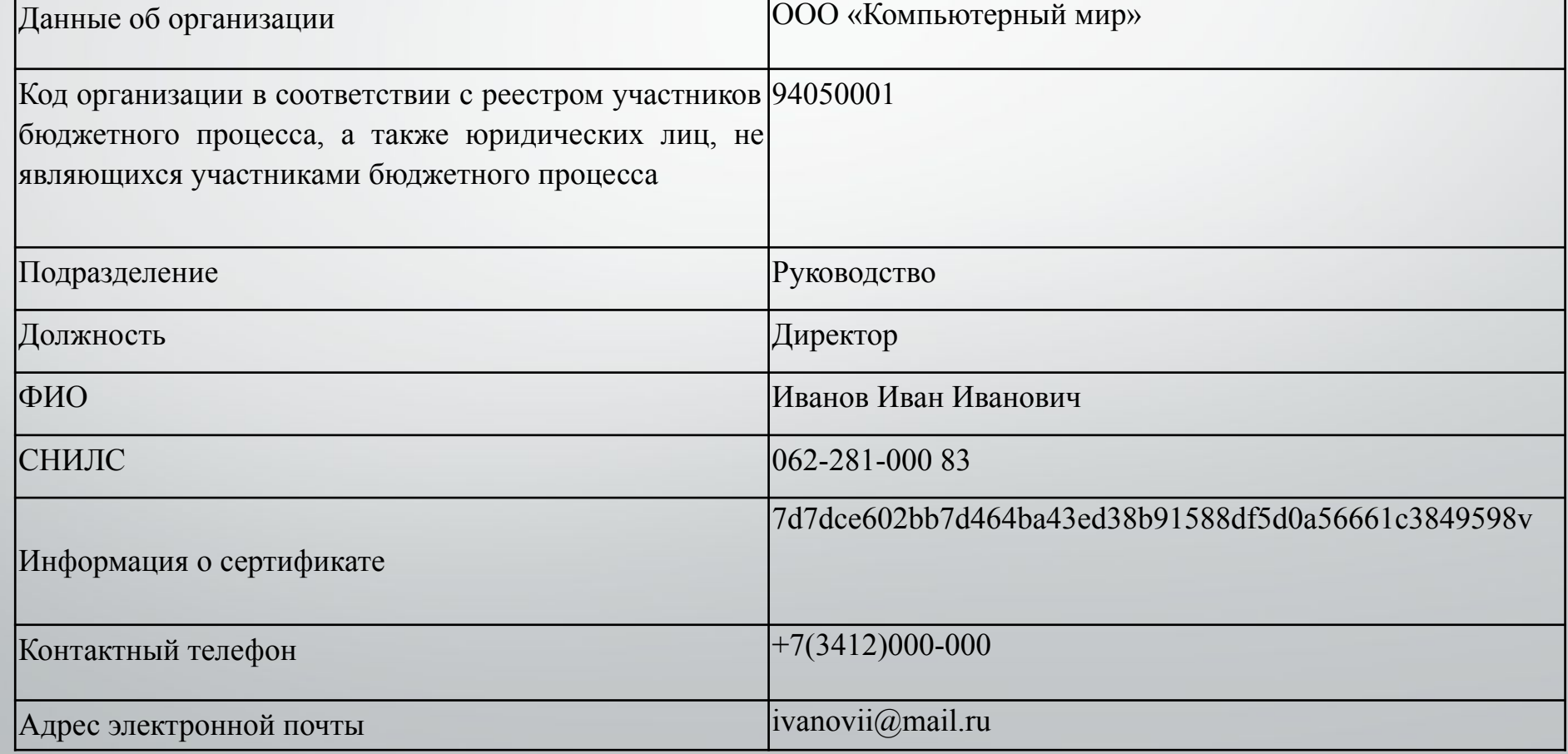

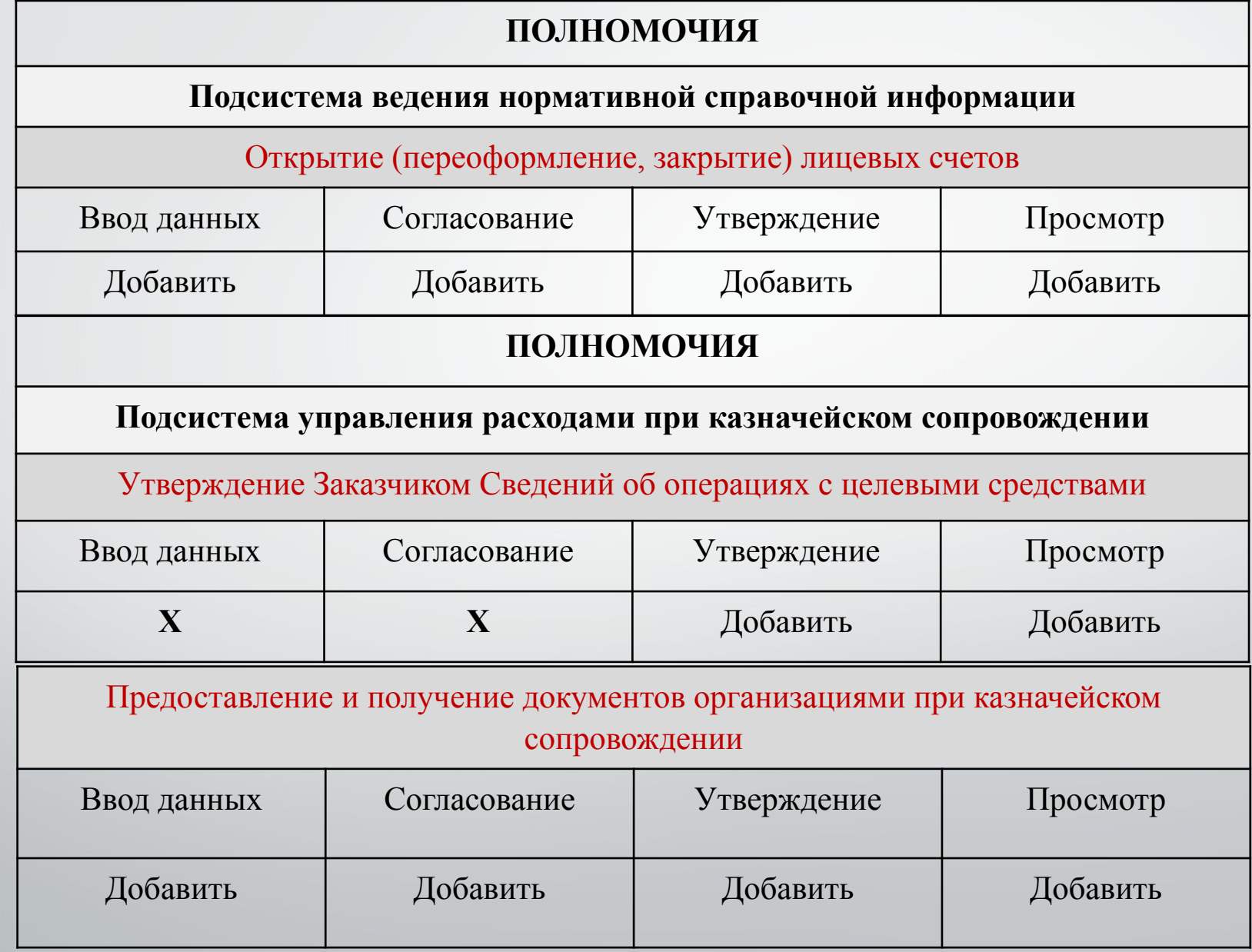

Прекратить действие полномочий пользователя государственной интегрированной информационной системы управления общественными финансами «Электронный бюджет»

Произвести привязку действующего сертификата электронной подписи, без изменения полномочий пользователя государственной интегрированной информационной системы управления общественными финансами «Электронный бюджет».

Сотрудник организации (пользователь)

(подпись)

(расшифровка)

 $M.\Pi.$ 

Руководитель организации Уполномоченное лицо организации

(подпись)

(расшифровка)

#### **Порядок открытия «единых» лицевых счетов с кодом «71»**

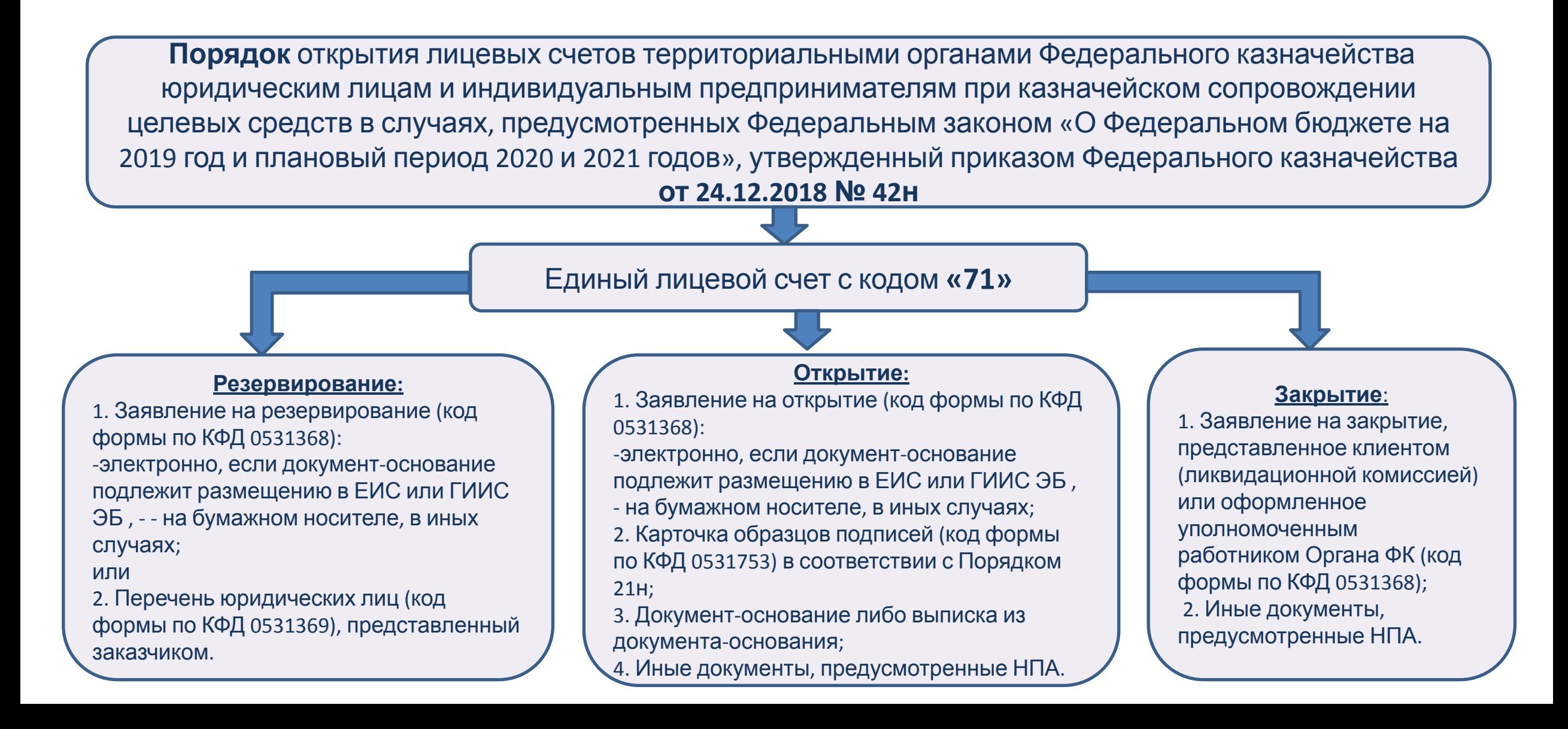

#### **Структура «единых» лицевых счетов с кодом «71»**

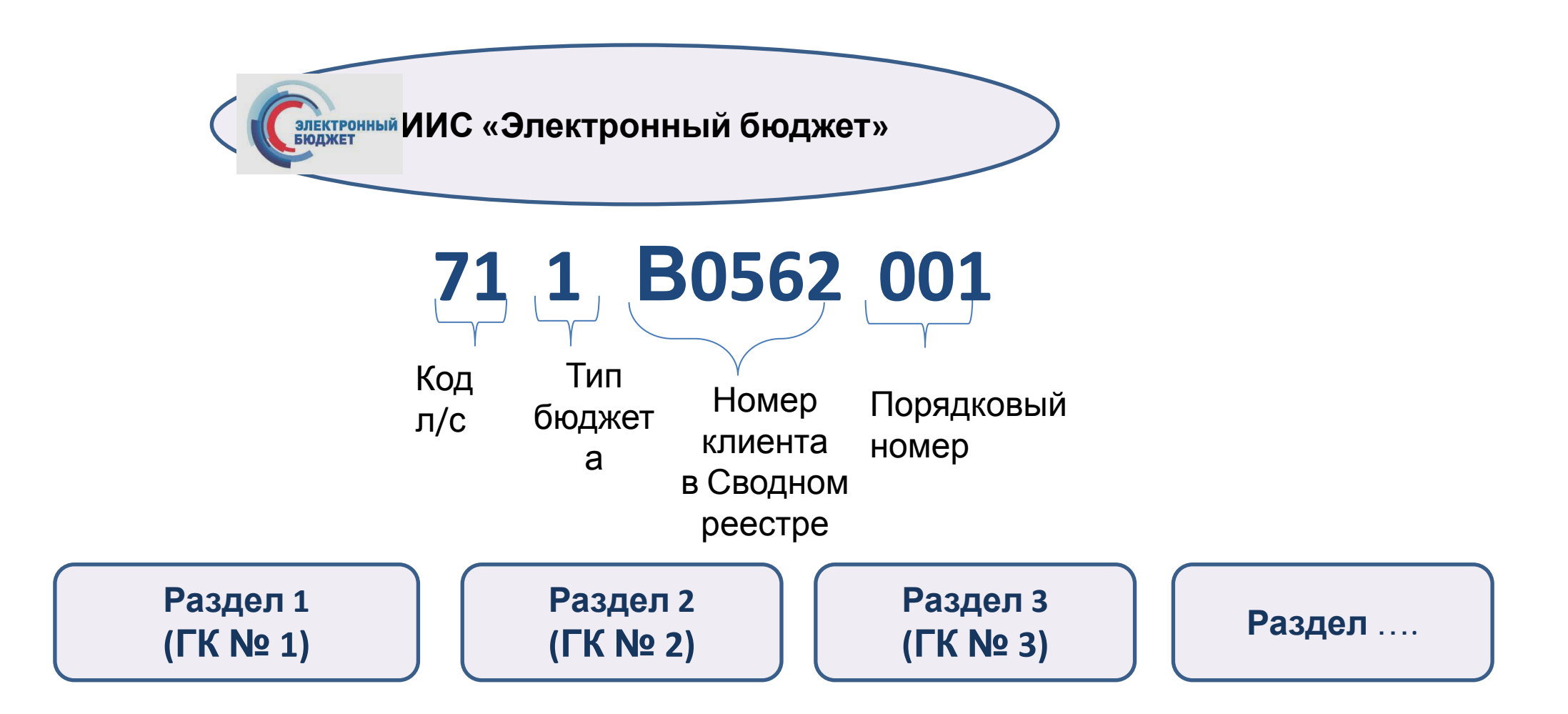

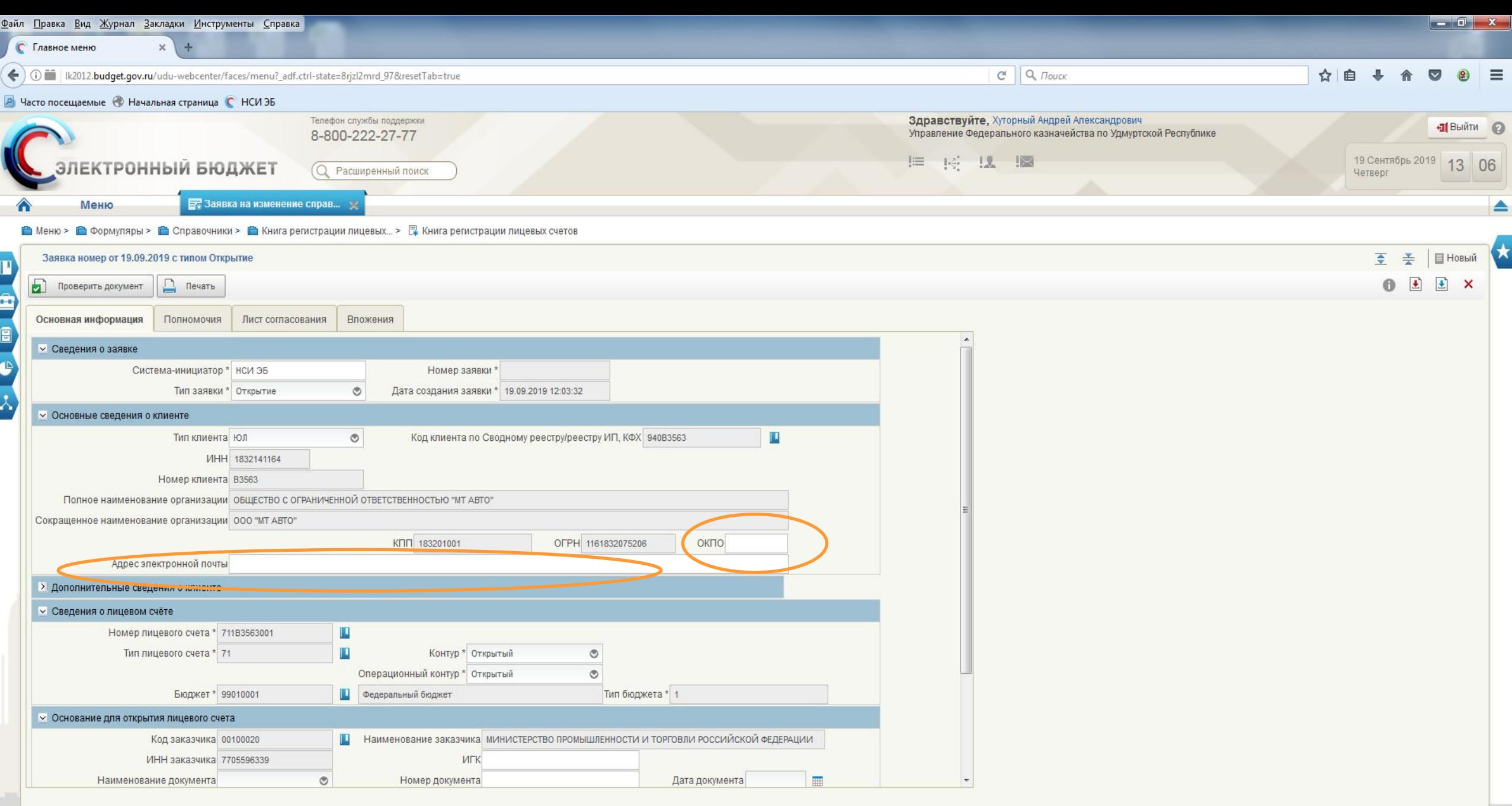

 $\mathbf{u}$ 

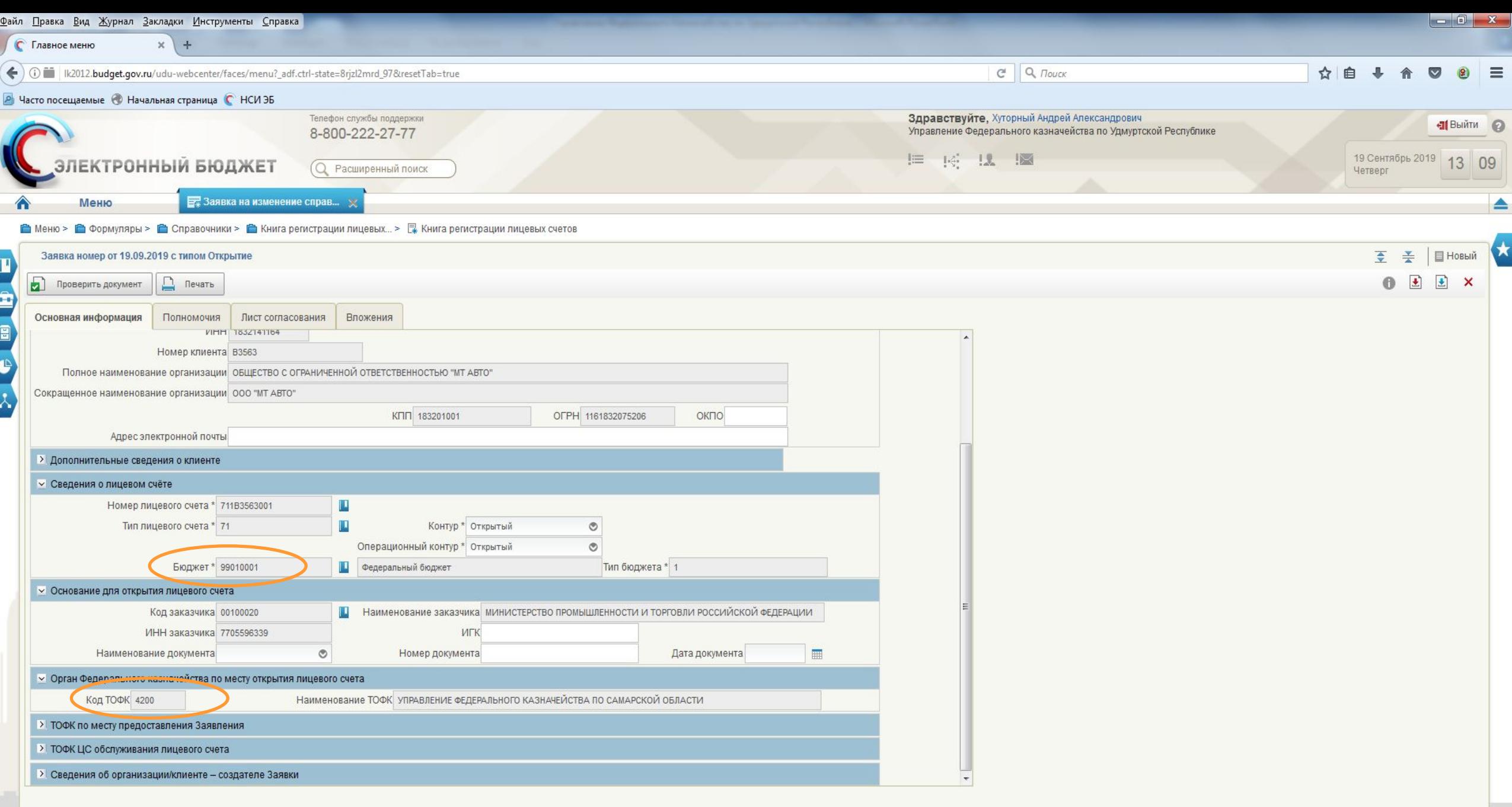

 $\mathbf{u}$ 

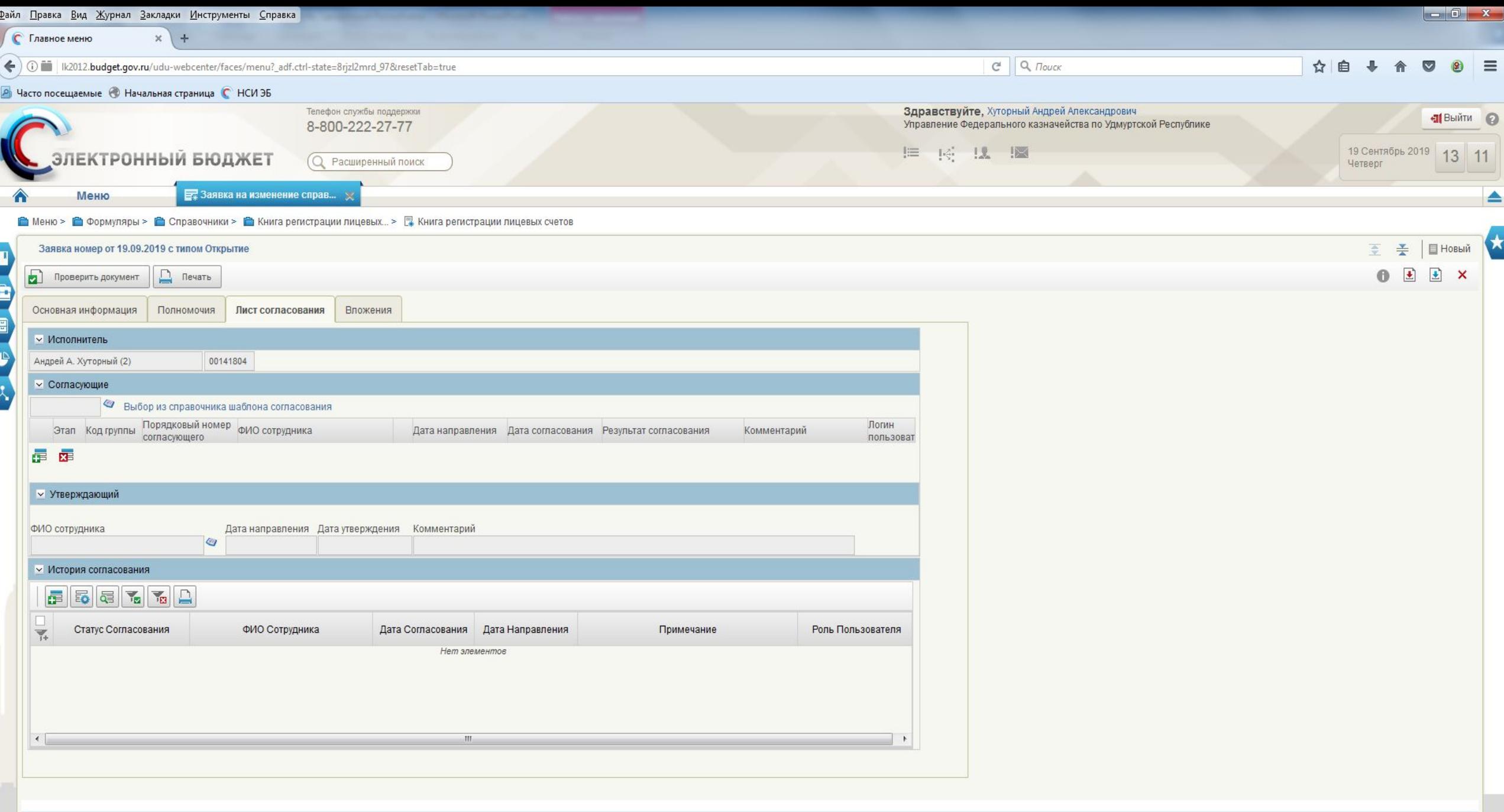

#### **Блок «Исполнитель»**

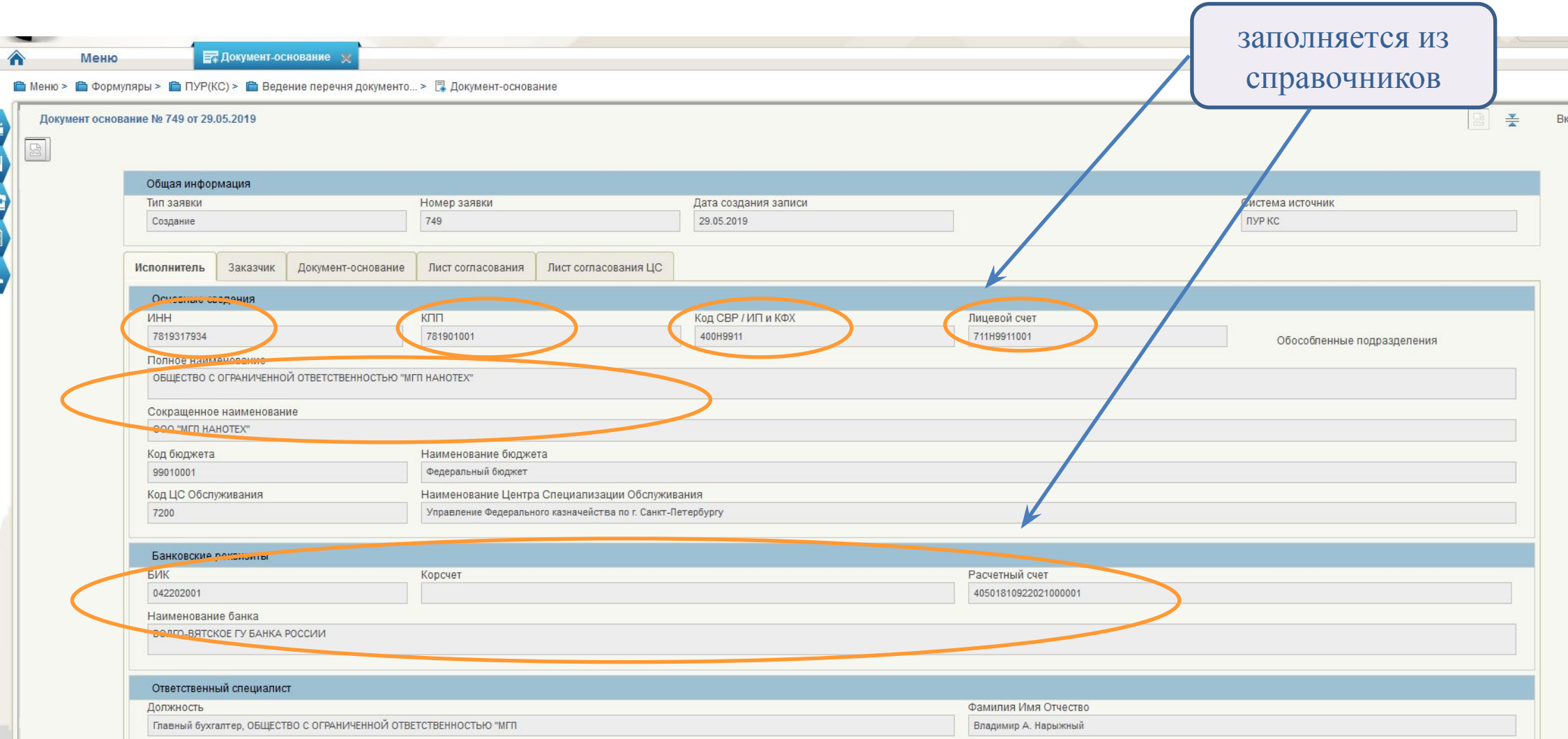

#### **Блок «Заказчик»**

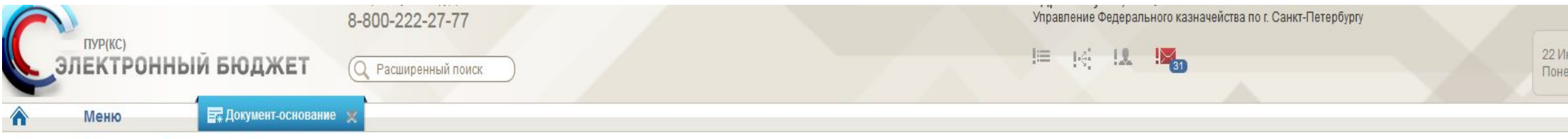

#### • Меню > ● Формуляры > ● ПУР(КС) > ● Ведение перечня документо... > • П Документ-основание

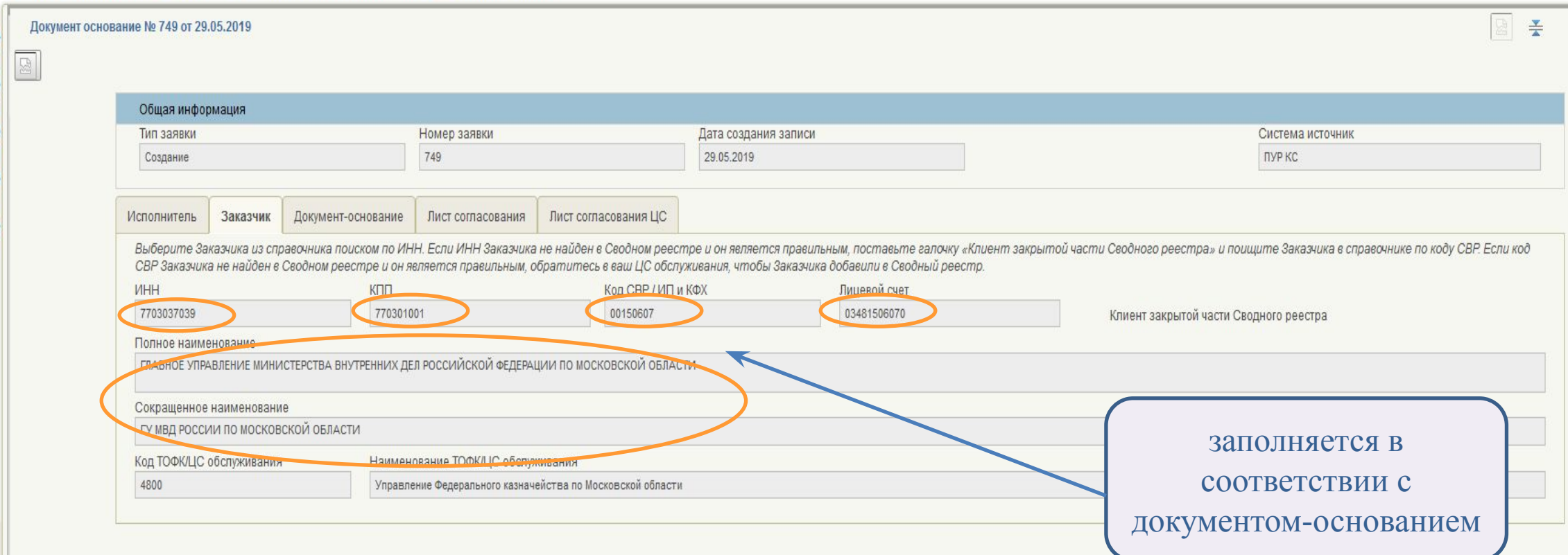

**Блок «Заказчик» - в закрытой части Сводного реестра**

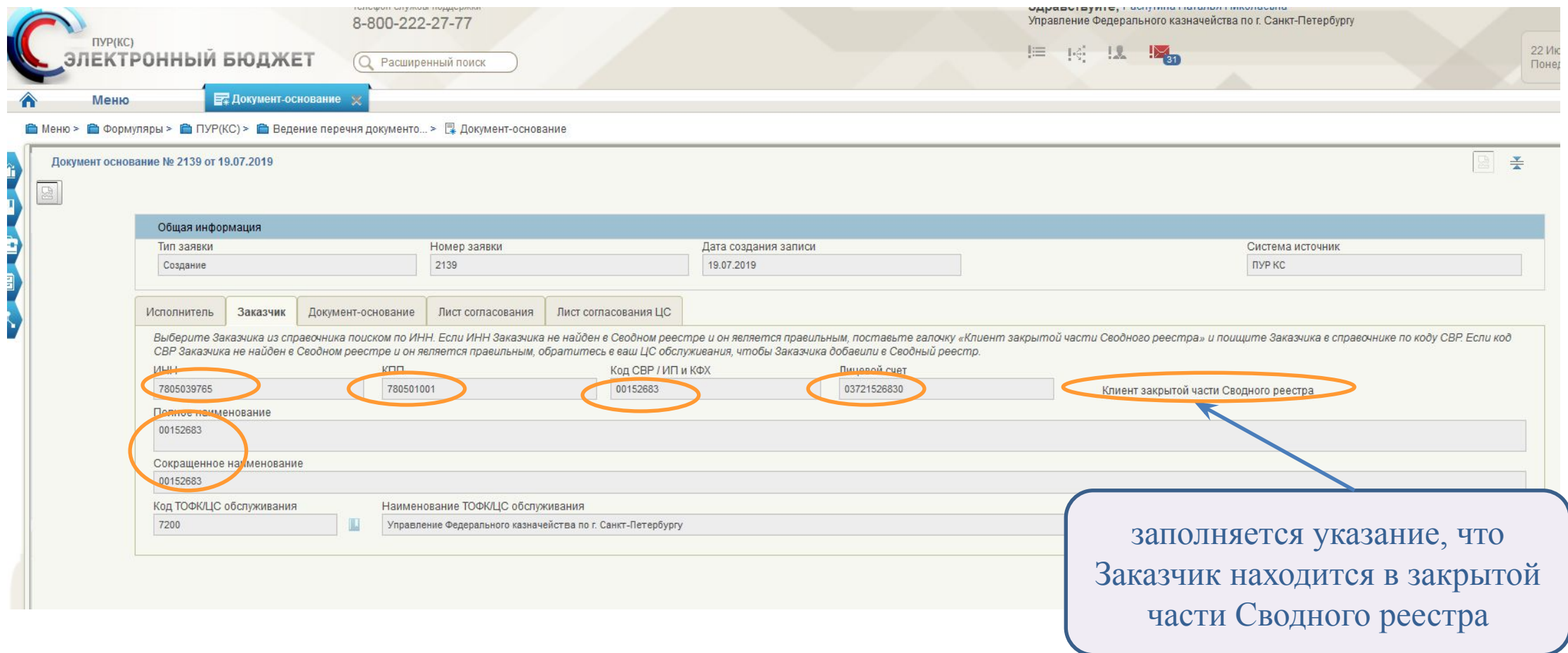

### **Блок «Документ-основание»**

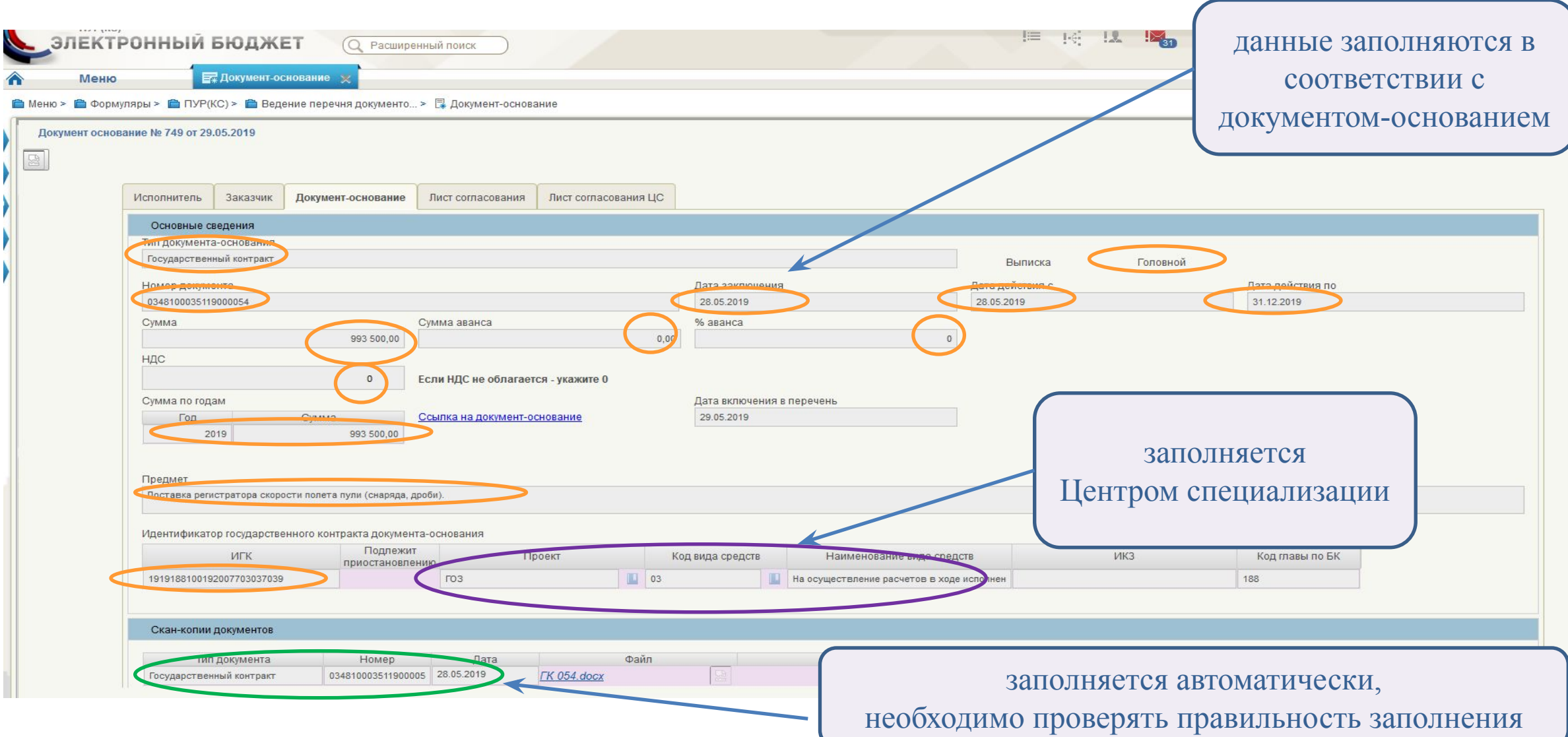

### **Блок «Лист согласования»**

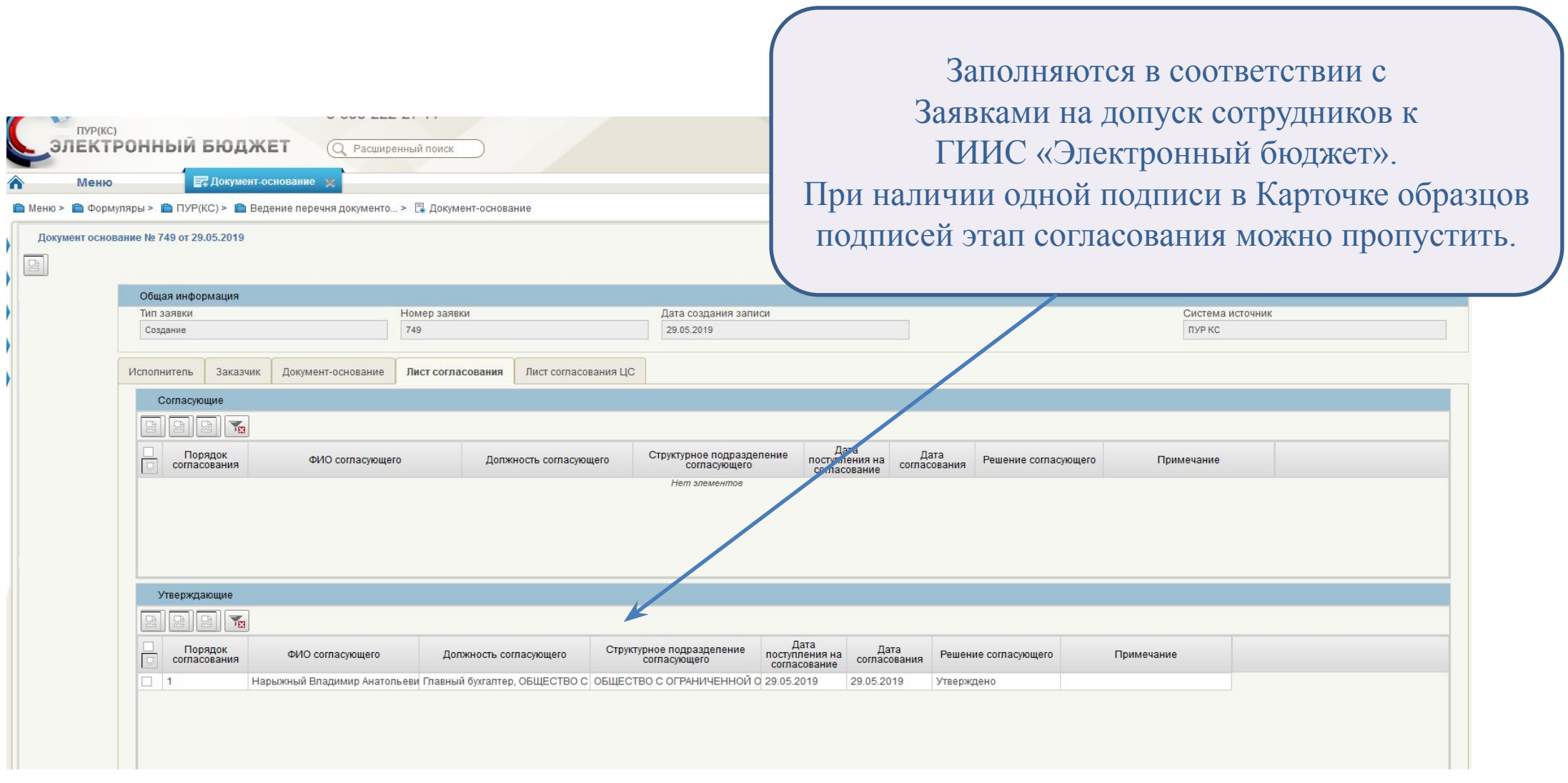

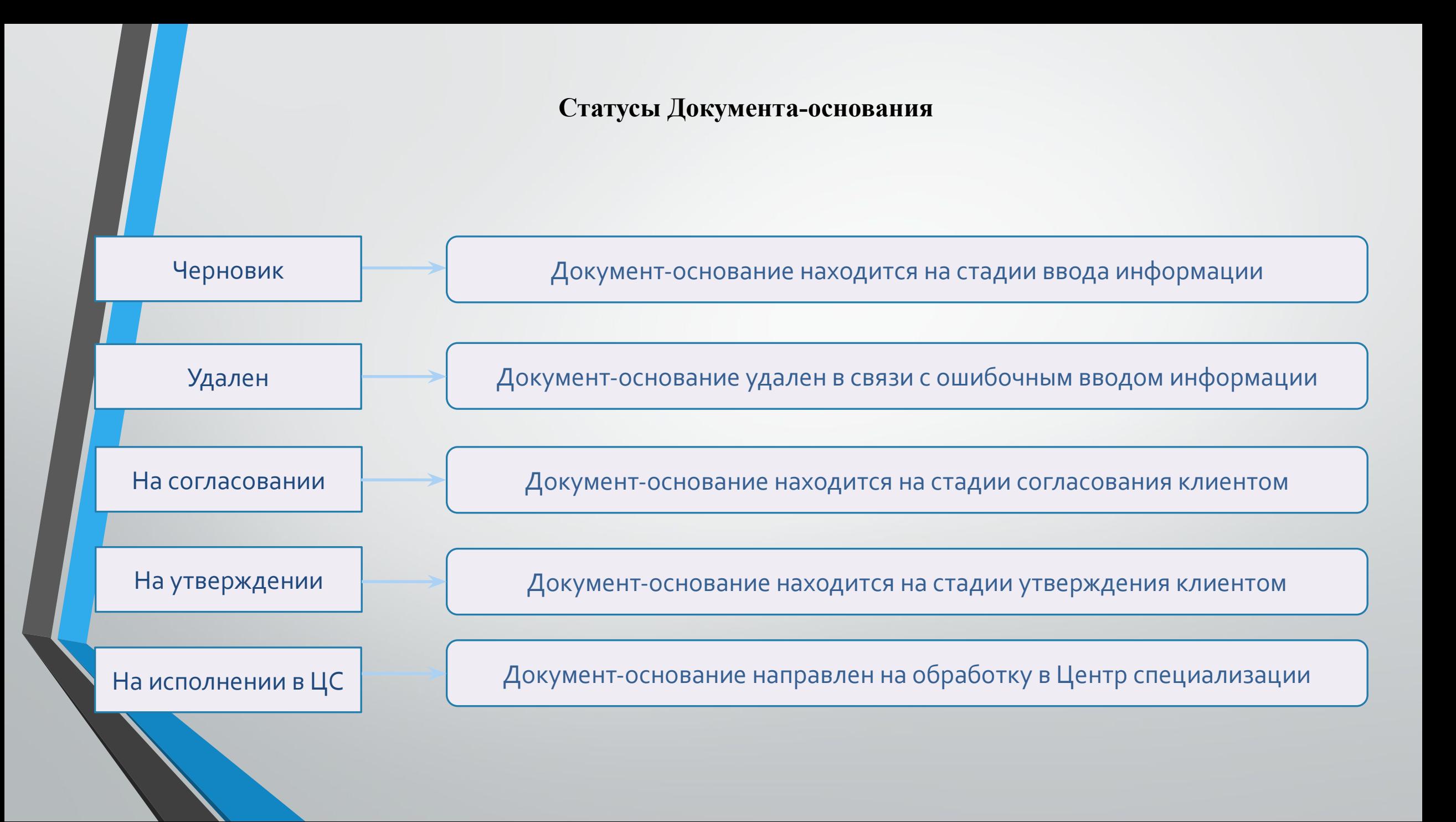

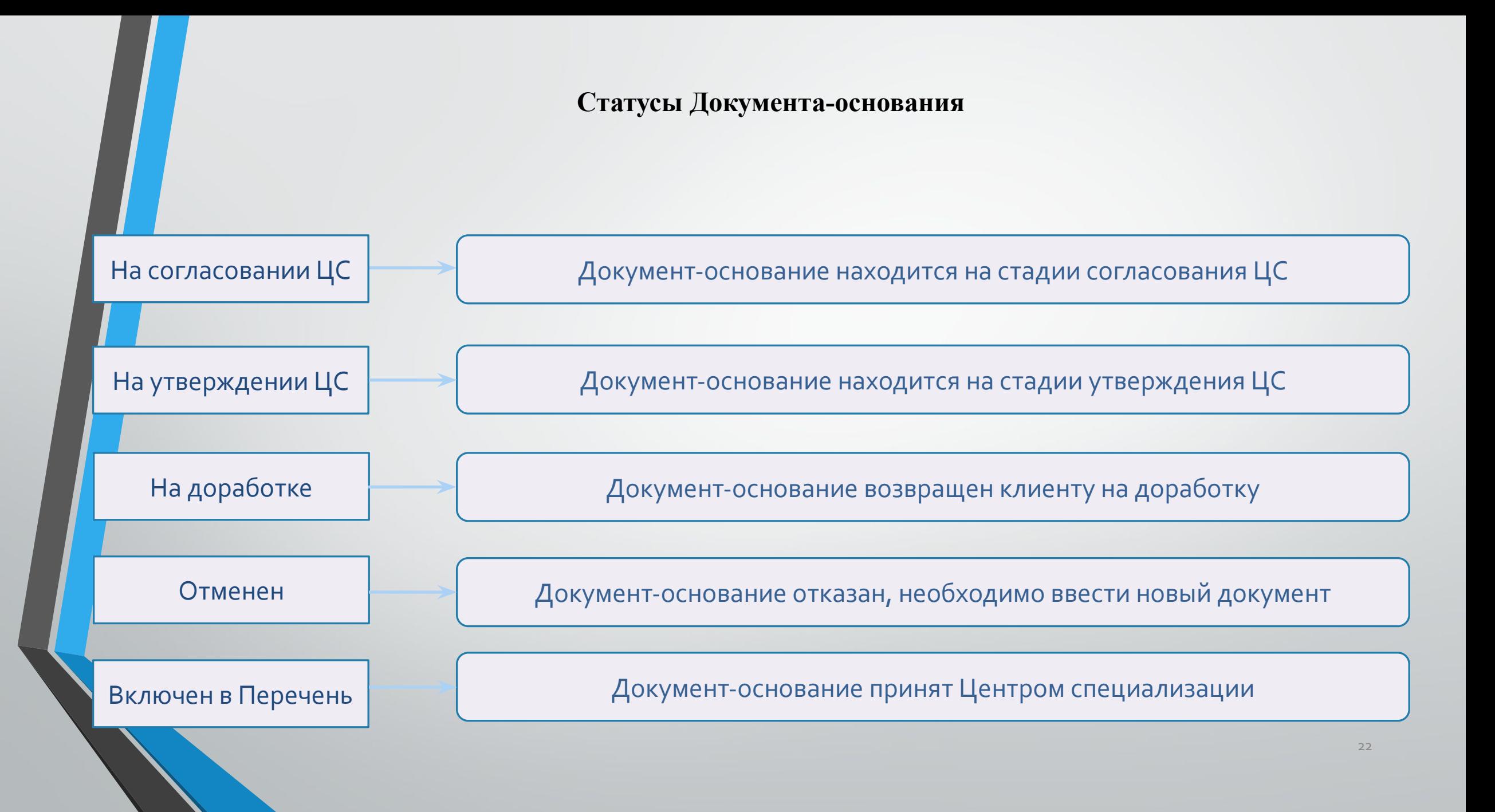

#### **Уведомление о включении в Перечень Документов-оснований**

**Пункт меню:** Формуляры**/**ПУР (КС)/Ведение Перечня документов-оснований/ Уведомление о приеме документа-основания

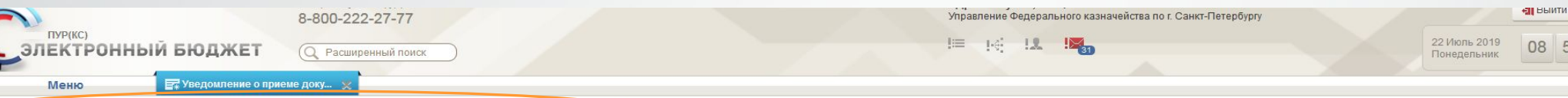

■ Меню > ● Формуляры > ● ПУР(КС) > ● Ведение перечня документо... > 图 Уведомление о приеме документа-основания

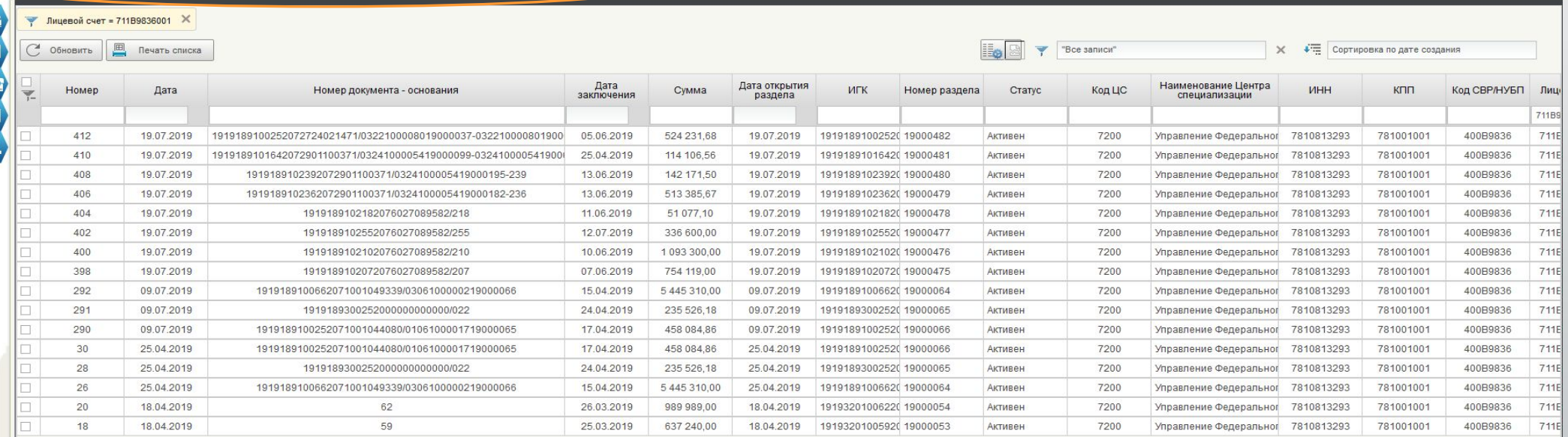

Выделено: 0 записей

23

# Спасибо за внимание